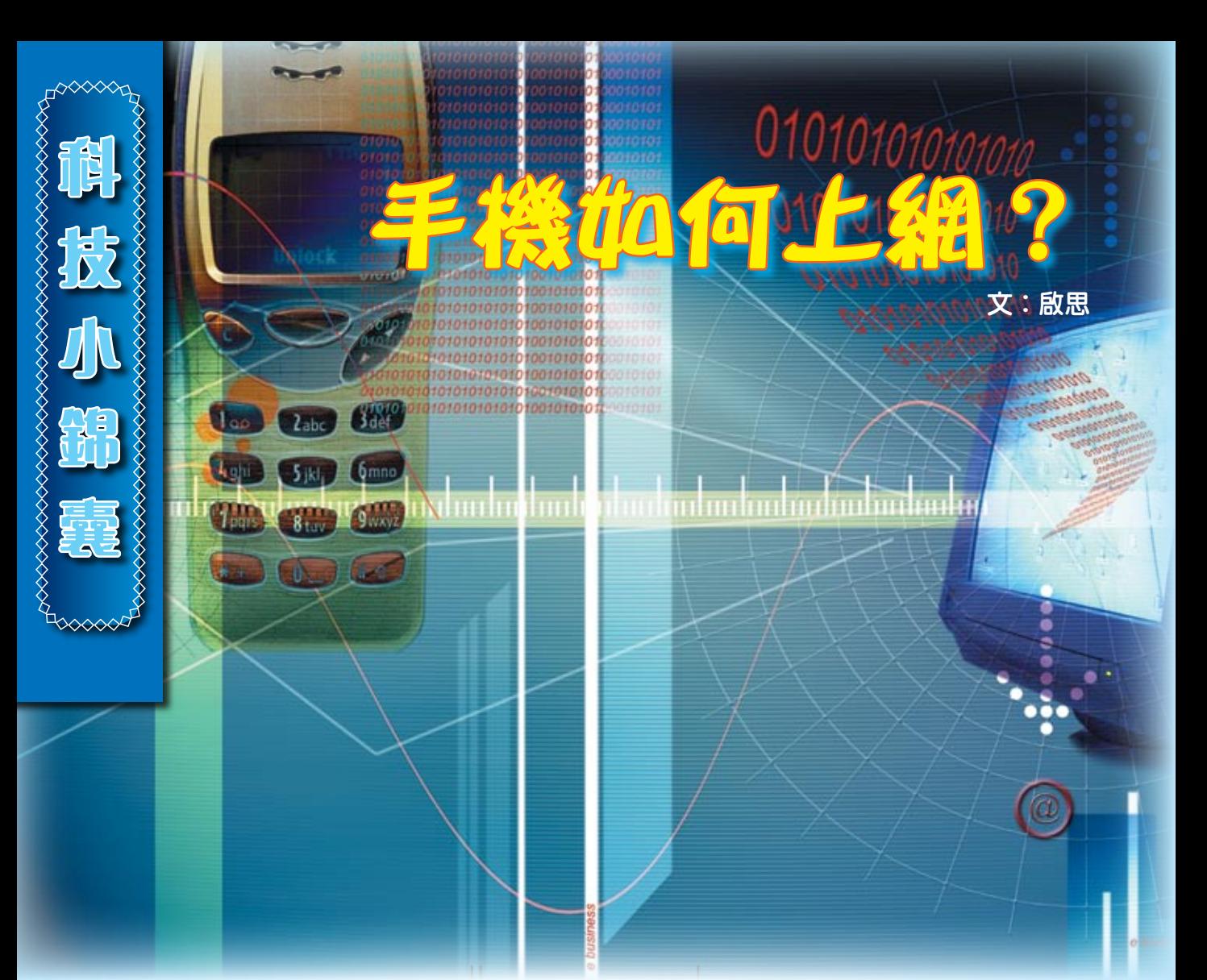

21世紀<sup>是資訊爆炸的</sup> 與生活的關係越來越密切,如果可以隨時隨 地瀏覽資訊,除了可以增進知識,瞭解社會 之外,還可以作消遣及令生活變得更多姿多 彩。在科技發展迅速的今天,人們已經可以 擁有這樣的生活方式,只須配合一個具上網 功能的手提電話而已。現借此簡單介紹一下 如何設定手提電話上網。

## 1.手提電話須支援上網

現 時 手 提 電 話 上 網 一 般 使 用 W A P 或 GPRS傳輸方式,所以須確定你的手提電話 支援WAP或GPRS。

#### 2.申請上網服務

須先向服務供應商申請有關服務,待服 務供應商開通有關服務後才能上網。

## 3.設定手提電話

由於不同手提電話款式及服務供應商 所需的設定各不相同,因此服務供應商對一 些較常用的手提電話款式,提供下載設定功 能,用戶只須鍵入指定號碼,稍後會收到一 個設定短訊,用戶把短訊儲存為設定即可。

## 4.輸入瀏覽的網址

在手提電話輸入需要瀏覽的網址即可。

以下以諾基亞N70示範如何設置:

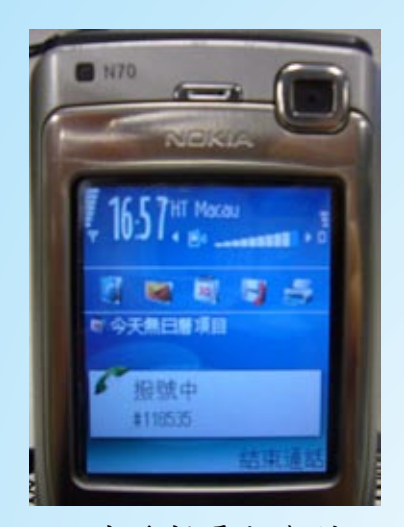

1. 在手提電話內鍵入 下載設定的號碼, 再按撥出鍵;

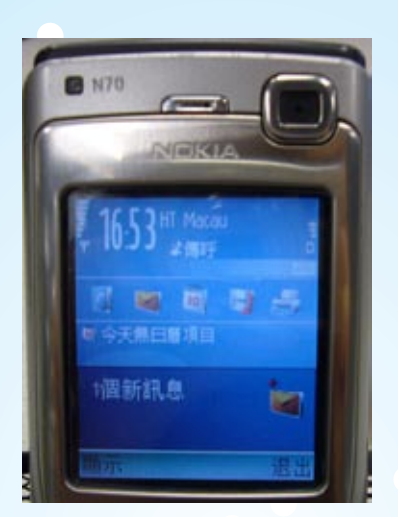

2. 一會兒後會收到一個 回覆短訊;

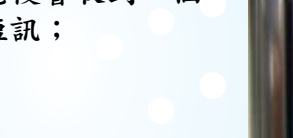

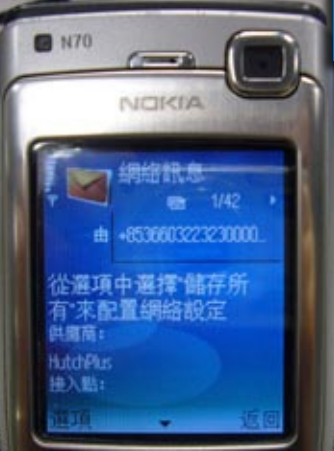

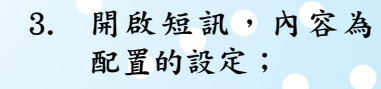

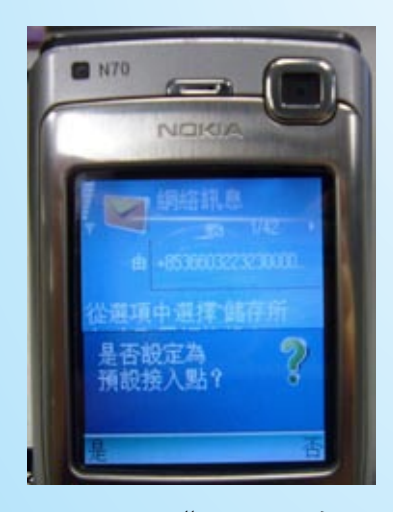

5. 顯示"是否設定為 預設接入點?", 按"是";

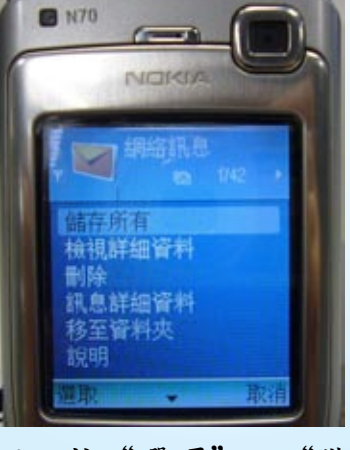

4. 按"選項"→"儲 存所有",以便儲 存配置;

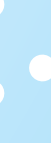

**科**

**技**

**SSSSSSSSSSSSSSSSS** 

小<br>小

**錦**

**囊**

taaa

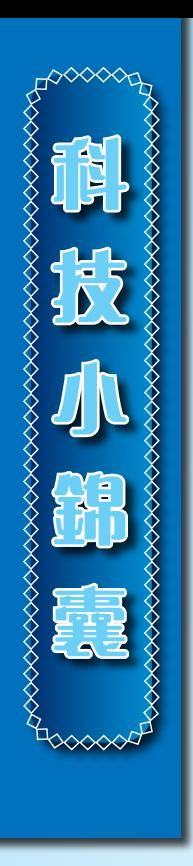

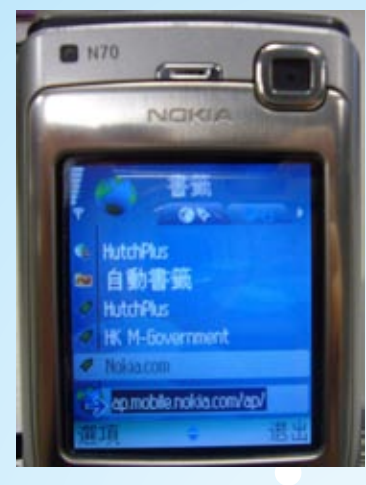

6. 在功能表選擇網絡 功能項;

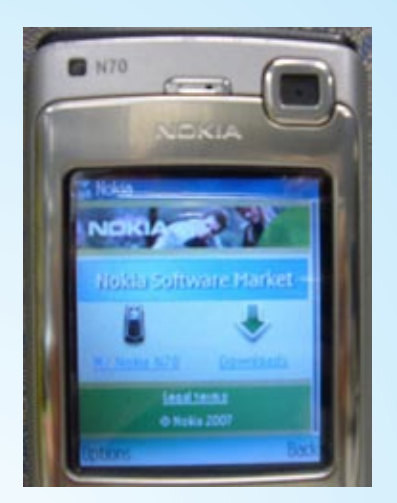

7. 鍵 入 需 要 瀏 覽 的 網 址 , 按 " 選 項"→"下載", 即可瀏覽該網站。

#### 手提電話上網疑問逐一解答﹕

## 1. 收費如何計算呢?

不同的服務供應商收費有所差異,但 GPRS是以下載的資料量計算收費的,如果 你下載大的檔案,收費就會較貴。由於收費 與時間無關, 就算你整天連接同一個網站, 但沒有任何資料下載或資料交換,亦不會收 取你費用的。

#### 2. 是否所有網站亦可以瀏覽呢?

有些網站是專為手提電話而設的,使用 WAP語言編寫,介面較細,且圖片較少,適 合手提電話細小的屏幕瀏覽。有些新款手提 電話,屏幕較大且備有高階瀏覽器的,支援 瀏覽一般供電腦瀏覽的網站。

# 3. 正使用GPRS時,可否接聽電話?

當你正使用GPRS傳輸資料時,是無法 同時接聽電話,若同時有來電時,你可以選 擇接聽,待接聽完後再繼續連結上網傳輸。 你亦可以選擇不接聽電話,等傳輸完再撥打 電話。

## 4. 各服務供應商下載設定的號碼?

由於各款電話的設定並不相同,下載設 定功能只支援部份手提電話,如發現設定不 支援,請聯絡各服務供應商。

澳門電訊︰#105\*2# 澳門和記電訊︰#118535 數碼通流動通訊︰\*108\*12#,\*108\*21#